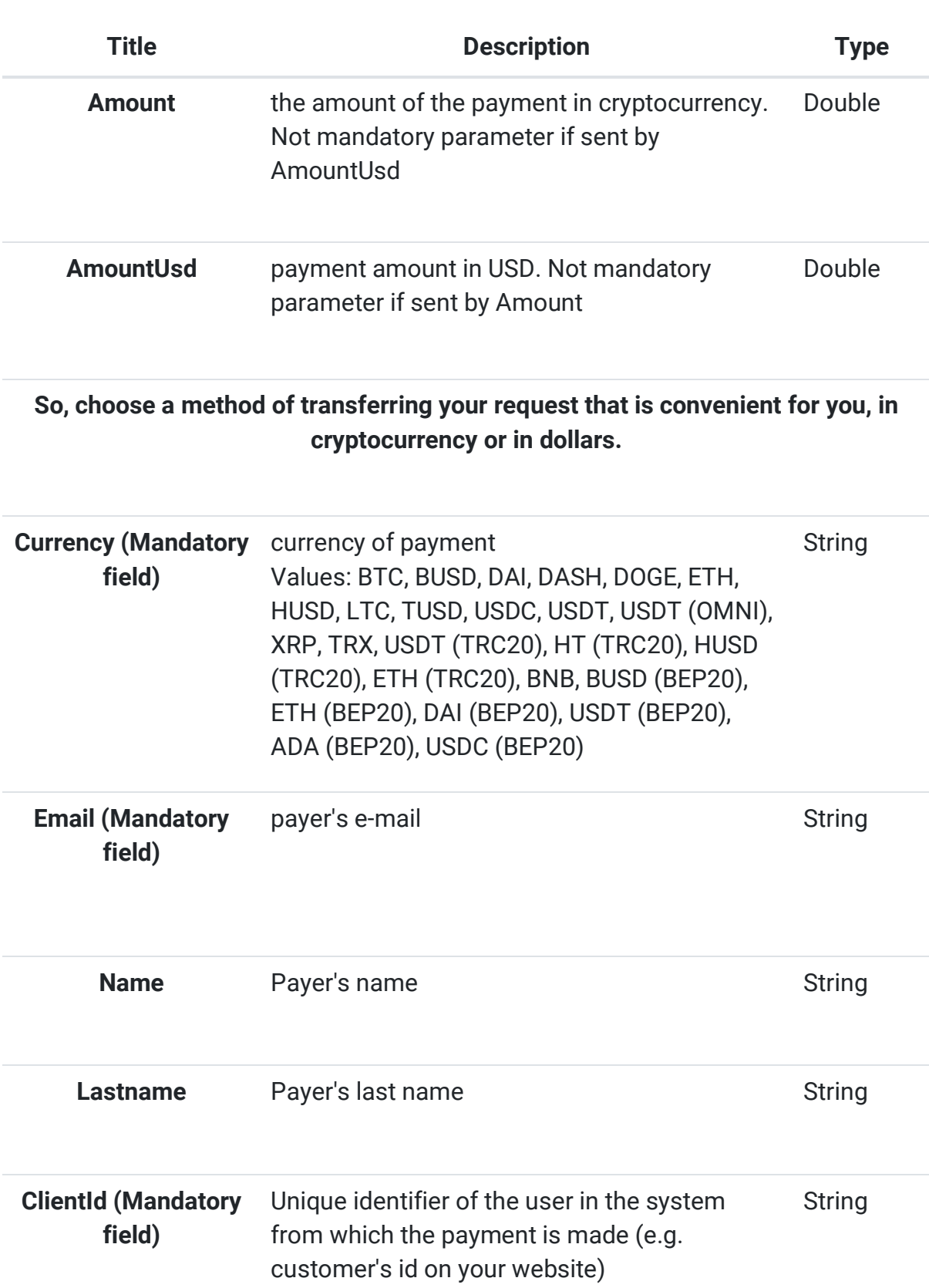

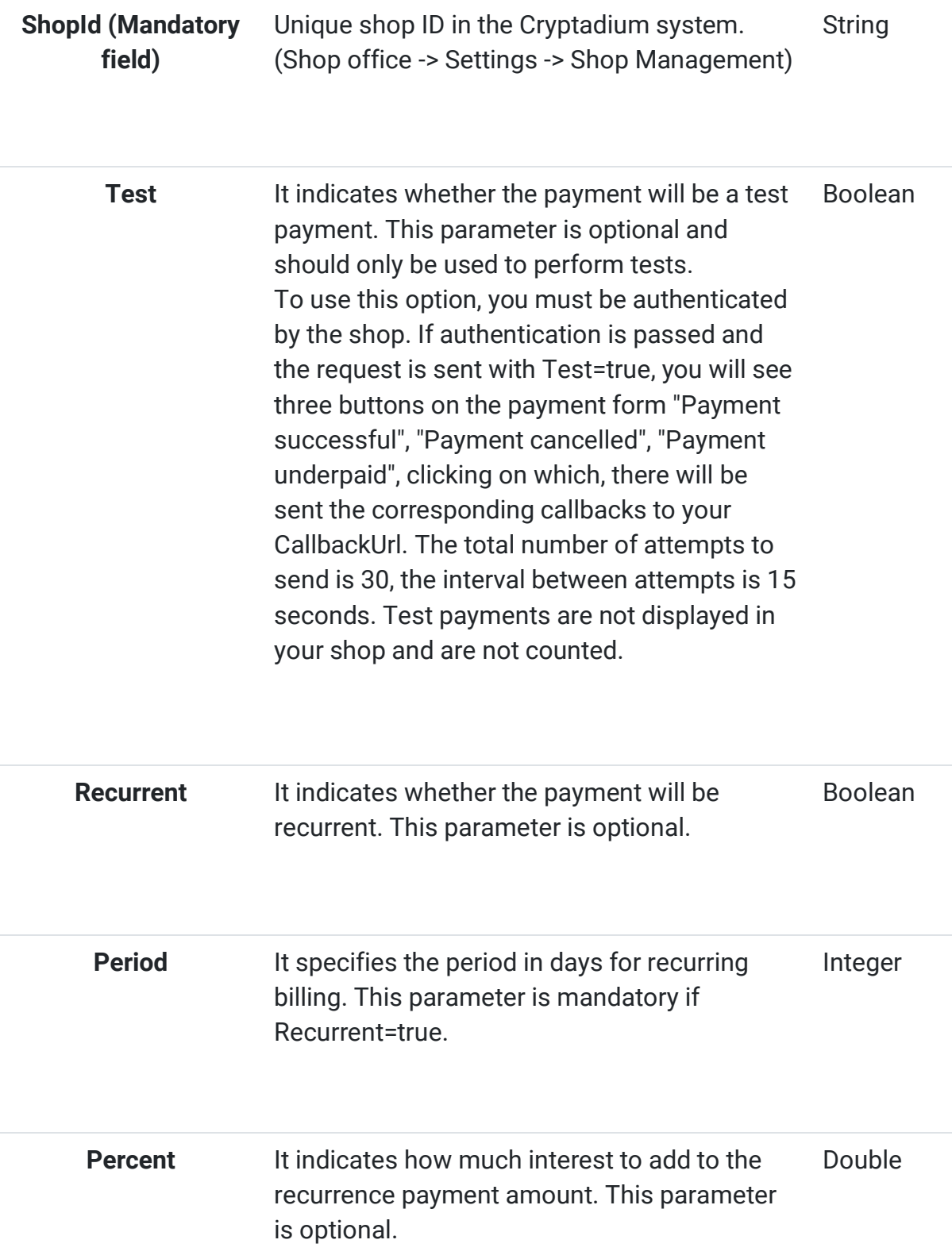

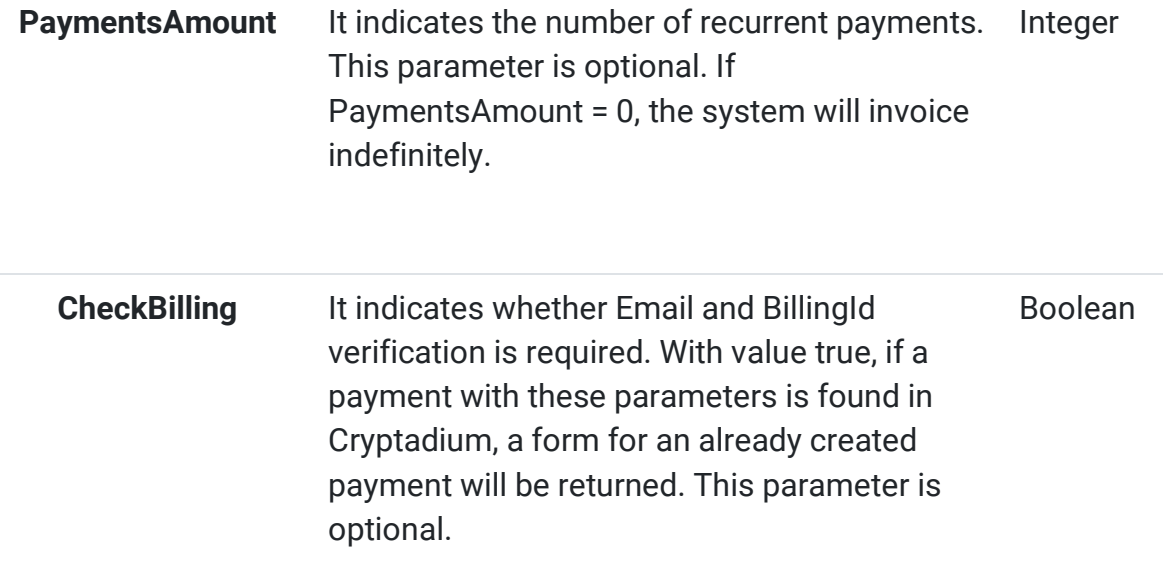

Reply - in response to the above mandatory parameters sent to https://dashboard.cryptadium.com/Payment, a payment form will be generated and shown to the payer for making the payment

#### Example of a request:

<form action="https://dashboard.cryptadium.com/Payment" method="post"&gt; &lt;input type="hidden" name="test" value="false" /> <input type="hidden" name="email" value="test@test.com" /&gt; &lt;input type="hidden" name="name" value="name" /> <input type="hidden" name="lastname" value="lastname" /&gt; &lt;input type="hidden" name="amountusd" value="115" /> <input type="hidden" name="currency" value="BTC" /&gt; <input type="hidden" name="ShopId" value="Asv0232SSd" /&gt; &lt;input type="hidden" name="ClientId" value="1000" /> <input type="hidden" name="BillingId" value="13304" /&gt; &lt;button type="submit">Send</button&gt; &lt;/form&gt;

#### Webhook

Shop office -> Settings -> Shop management

ShopId - a unique shop identifier in the Cryptadium system

WebHook password is a password required to check the payment signature

WebHook URL is the address in the system from which the payment is made, payment status data will be sent to this address:

Response Type: JSON

Parameters

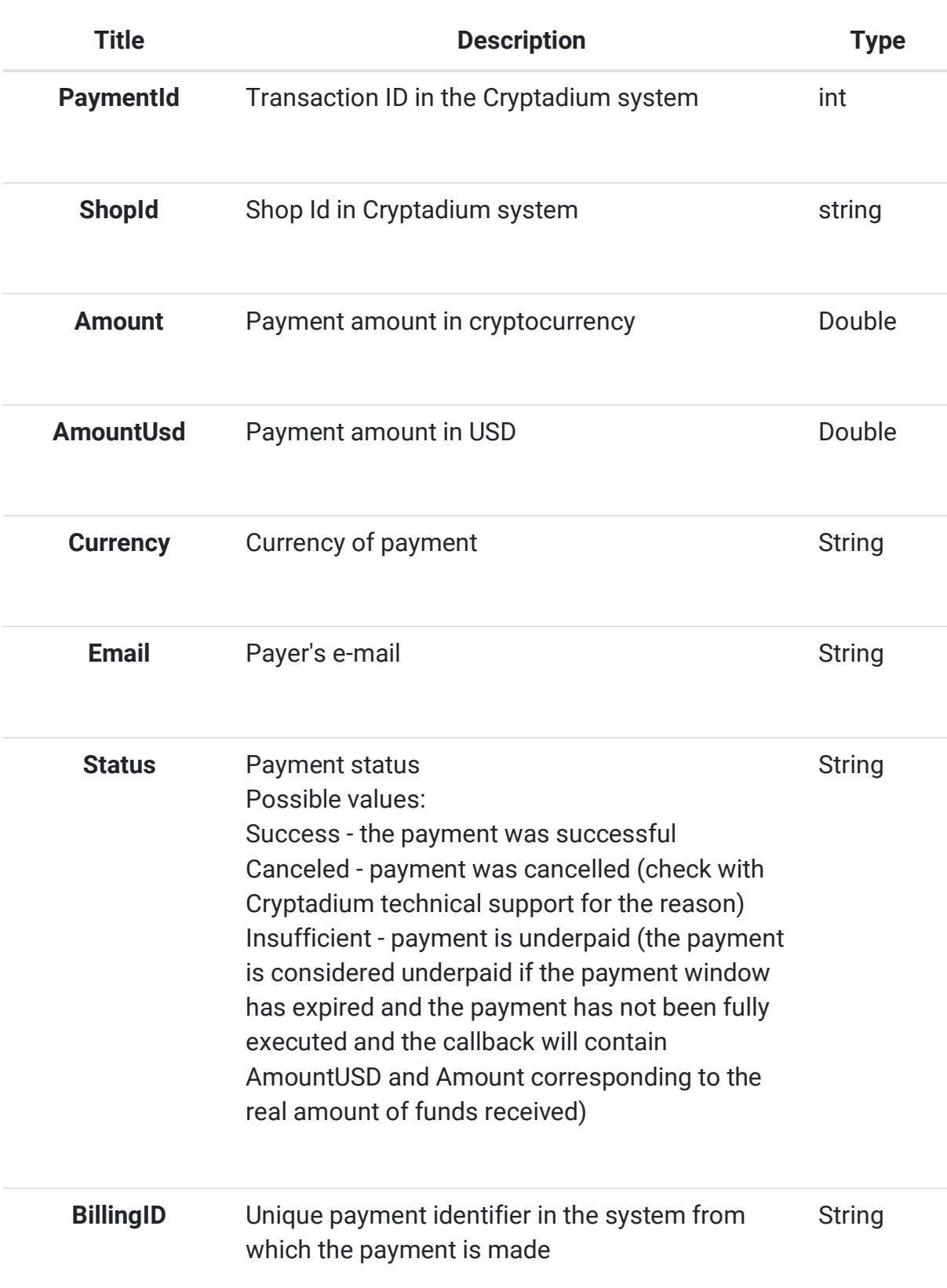

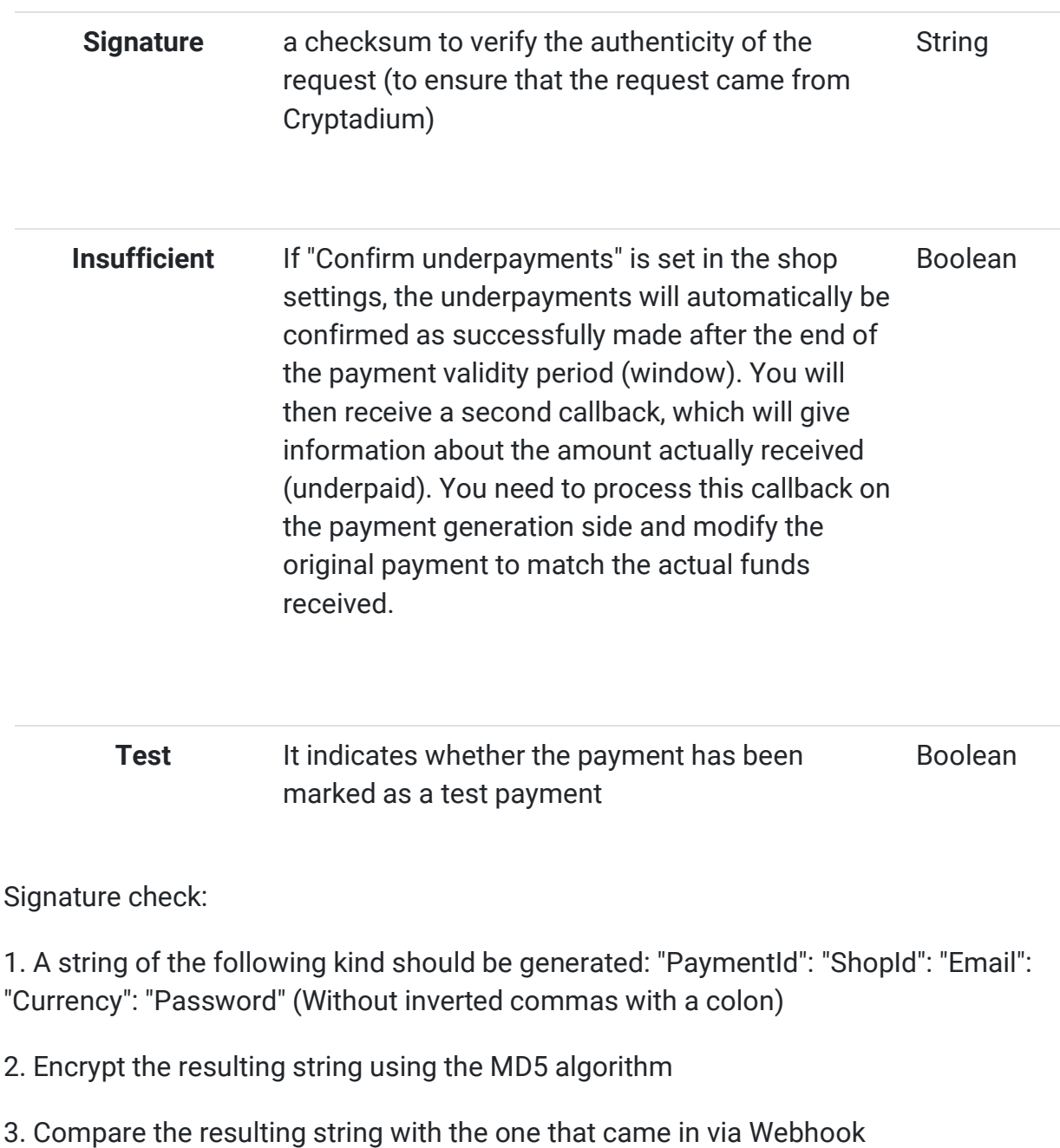

4. If the strings match, an HTTP Status 200 response should be returned

(Mandatory)

Webhook JSON example:

{ "PaymentId":10453, "ShopId":"Asv0232SSd", "Amount":0.00264765, "Currency":"BTC", "Email":"test@test.com", "Status":"Success", "Signature":"a5510c8c3e657ffd8229813749cd20ec", "BillingID":"13304", "AmountUSD":115.0, "Insufficient":false, "Test":false }

## Payment details by BillingId

Endpoint: https://dashboard.cryptadium.com/Api/PaymentByBillingId/{id}

The request must contain the APIKEY header with your Api key. The key can be generated in Shop office -> Settings -> Shop Management

# Request Type: GET

### Parameters

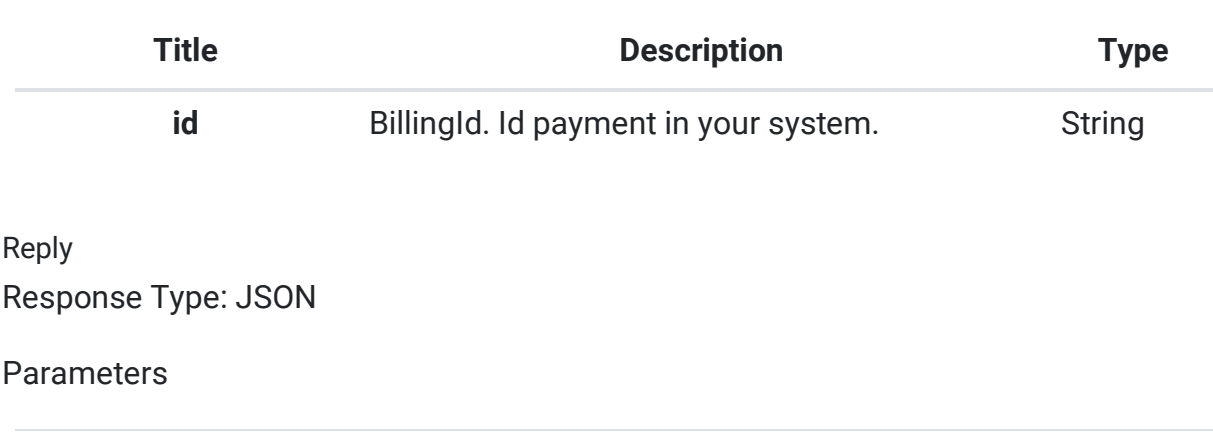

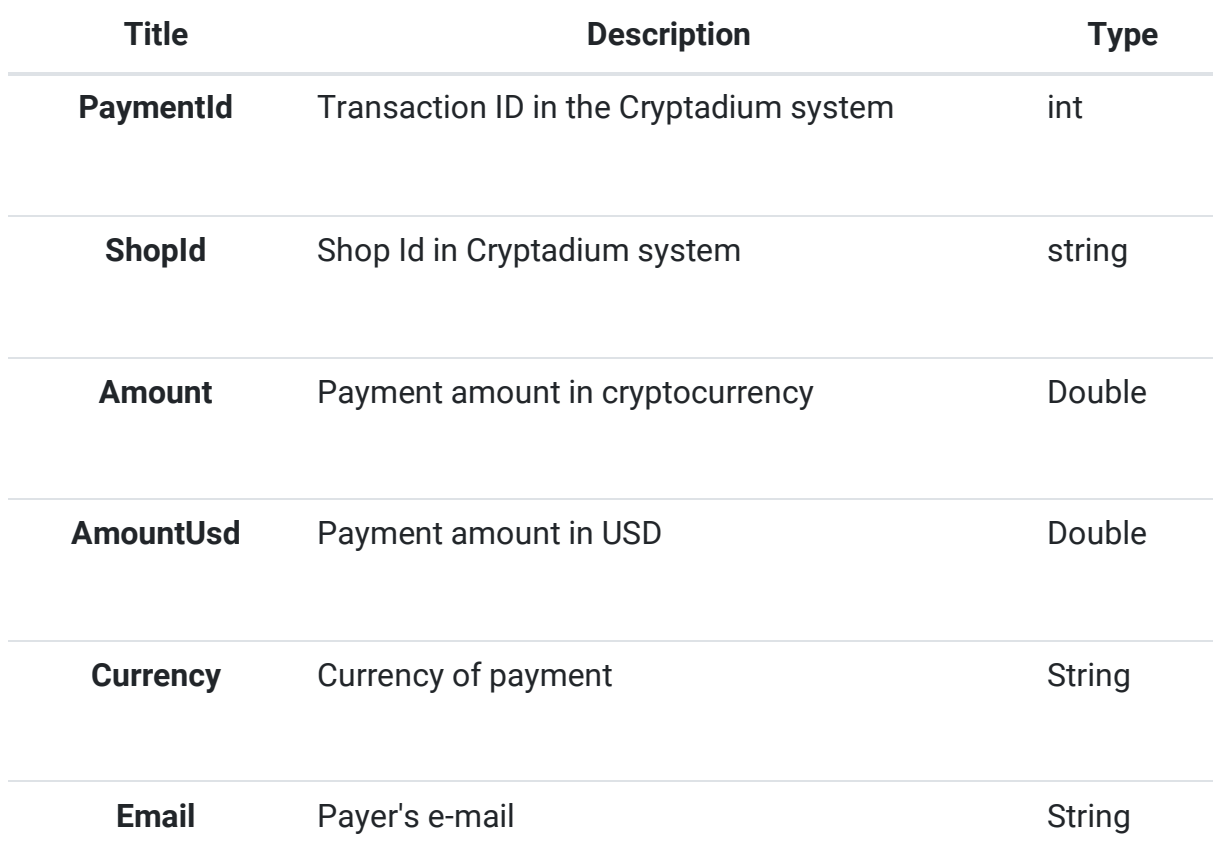

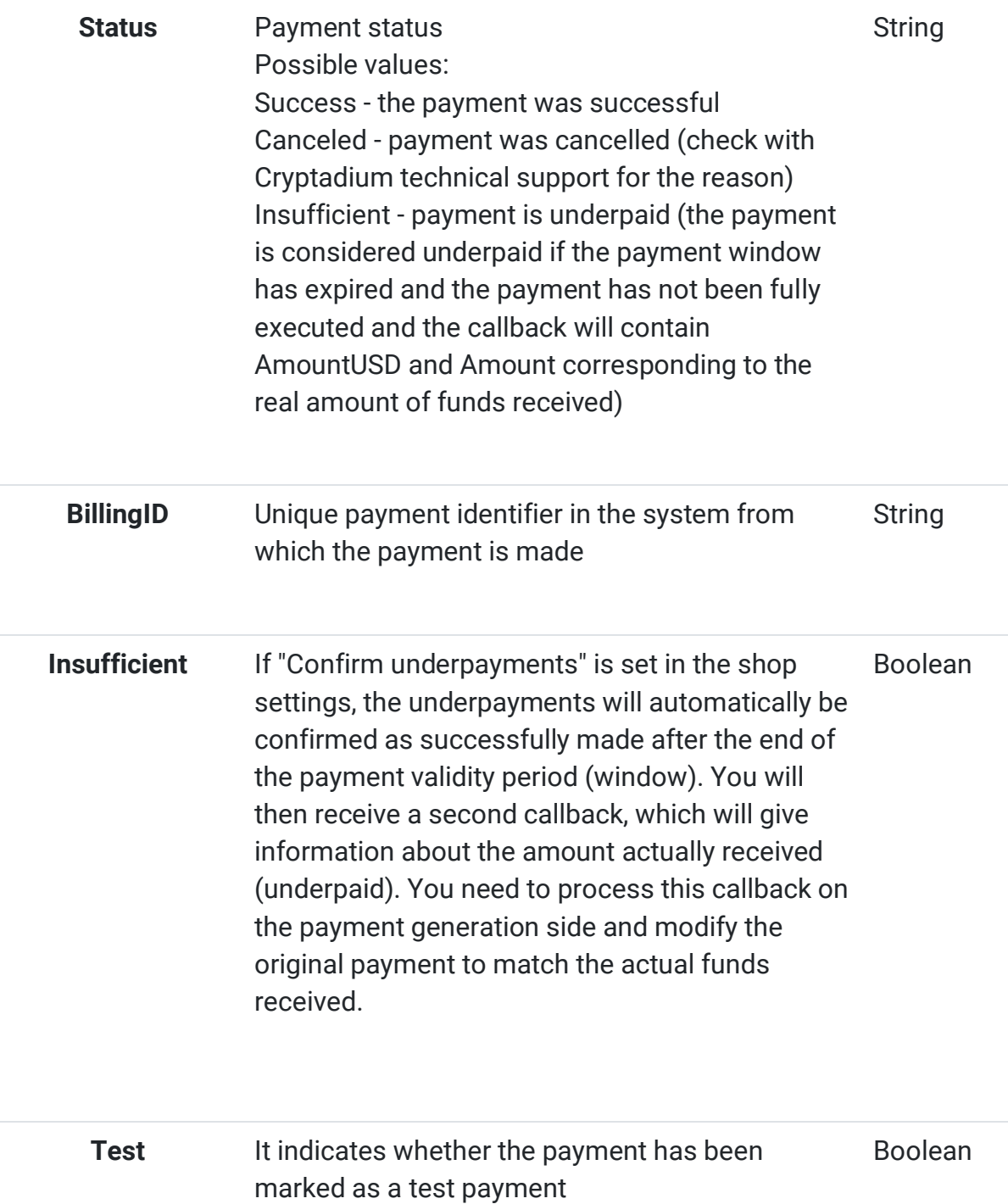